# **WordPress Plugin Development**

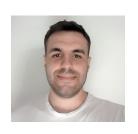

#### Darko Gjorgjijoski

Freelance Web Developer with over 7 years of experience

Interests: Back-end, Databases, DevOps, Security and occasionally gaming

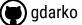

)

**(V)** darkog

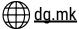

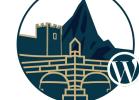

WordCamp Skopje - October 05-06 2019, FINKI

# Introduction to Plugin Development

Based on <a href="https://github.com/qdarko/books-library">https://github.com/qdarko/books-library</a>

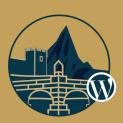

# Why plugins?

- To add new functionality on your site
- To modify existing functionality on your site
- Plugins are portable you can re-use them on other WordPress sites
- To reduce your development time. There are over 55 000 free plugins on the official plugins directory and many other that are private or premium.

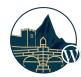

### **Development Resources**

Lots of resources available on internet. Always use the **codex.\***, the **developer.\*** portals first.

- https://codex.wordpress.org/
- https://developer.wordpress.org/
- https://developer.wordpress.org/plugins/intro/
- WordPress source code itself <a href="https://github.com/wordpress/wordpress/wordpress/wordpress/wordpress/">https://github.com/wordpress/wordpress/wordpress</a>
- Stackoverflow <a href="https://wordpress.stackexchange.com">https://wordpress.stackexchange.com</a>

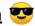

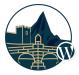

## **Development Environment**

At least **PHP 5.6.20**, Web Server (nginx, litespeed, apache, etc.) and MySQL/MariaDB database.

The recommended **PHP version** is always the **latest** stable **PHP version**.

Some popular environments for development are as follows:

- Xampp
- Bitnami
- Local by flywheel
- Or just FTP/SFTP access to web server

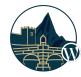

## **Getting started**

The first step is to create the plugin folder in **wp-content/plugins/**. Inside this folder (eg **books-library**) we need one php file that initializes the plugin eg. **books-library.php**.

Plugin declaration is done with PHP comment block in the **books-library/books-library.php** file as follows:

```
<?php
/*
Plugin Name: Books Library
Plugin URI: https://thepluginurl.com
Description: Organizes your eBooks in WordPress
Author: Darko Gjorgjijoski
Version: 1.0.0
Author URI: https://darkog.com/
*/</pre>
```

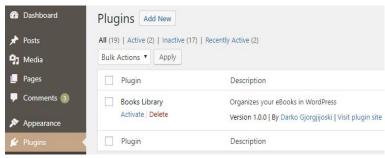

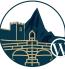

## **Publishing on the plugins directory**

#### In order to successfully publish you are required to meet the following requirements:

- To have valid wordpress.org account
- To have valid **readme.txt** file (<a href="https://wordpress.org/plugins/developers/readme-validator/">https://wordpress.org/plugins/developers/readme-validator/</a>)
- To **not use any trademarked word** as first word in your plugin name/slug or
- To **not use any trademarked logo** it in your marketing assets

#### Plugins must be submitted for review at <a href="https://wordpress.org/plugins/developers/add/">https://wordpress.org/plugins/developers/add/</a>

If approved you get **SVN** repository access to store your code. First you need to add the code into the **trunk** and after that you need to **create version tag** in order to release version. <a href="https://developer.wordpress.org/plugins/wordpress-org/how-your-readme-txt-works/">https://developer.wordpress.org/plugins/wordpress-org/how-your-readme-txt-works/</a>

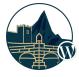

# Using Hooks (Actions and Filters)

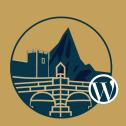

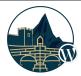

## **Actions and Filters (aka Hooks)**

<u>Hooks</u> are defined at different places in the <u>WordPress core</u>, theme or plugins and allow us to **execute tasks** or **modify values of variables** at some point of time during the page rendering lifecycle when they are invoked.

There are two types of hooks: **Actions** and **Filters** 

<u>Actions</u> are triggered on specific events that take place in WordPress (either in the core, themes or plugins), such as publishing a post and are used to perform specific task when the event occurs.

```
do_action( 'save_post', int $post_ID, WP_Post $post, bool $update )
```

<u>Filters</u> are similar to actions but they are used only to **modify specific variable value**.

```
$favourite_team = apply_filters( 'favourite_team', 'Manchester United')
```

## **Example 1 (Actions)**

Notify site admin when user signed into the site

How/where it is defined? <a href="https://developer.wordpress.org/reference/functions/wp\_signon/">https://developer.wordpress.org/reference/functions/wp\_signon/</a>

#### **Hooking into...**

```
function dg_login_notification( $user_login, \WP_User $user ) {
   $subject = __( 'User login' );
   $message = sprintf( __( '%s logged into the site.' ), $user_login );
   $email = 'info@mycompany.com';
   wp_mail( $email, $subject, $message );
}
add action( 'wp login', 'dg login notification', 100, 2 );
```

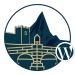

## **Example 2 (Filters)**

Modify post content without editing template files

#### How/where it is defined?

```
function the_content(...) {
   /// ...
   $content = apply_filters( 'the_content', $content );
   /// ...
   echo $content;
}
```

#### **Hooking into...**

```
function dg_the_content( $content) {
    $content .= '' . __( 'This is the last paragraph' ) . '';
    return $content;
}
add_filter( 'the_content', 'dg_the_content' );
```

https://developer.wordpress.org/reference/hooks/the\_content/ (hook) https://developer.wordpress.org/reference/functions/the\_content/ (function)

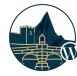

### List of all actions and filters

#### **Actions Documentation**

https://codex.wordpress.org/Plugin\_API/Action\_Reference/

#### **Filters Documentation**

https://codex.wordpress.org/Plugin\_API/Filter\_Reference

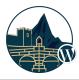

# Post Types, Taxonomies, Metadata

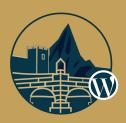

# **Post Types**

A way to organize your data, eg. Similarly to Pages, Posts for our own purposes we can register Books post type which will allow us to store Books in the database

All the posts are stored in **wp\_posts** table regardless of the **type** 

- The type of the post is identified by the **post\_type** column.
- **Page** and **Post** are native WordPress post types (and some other that are private)

Post Types can be registered based on your needs https://codex.wordpress.org/Function\_Reference/register\_post\_type

#### wp\_posts

| Name                  | Туре         |
|-----------------------|--------------|
| ID 🔑 🔊                | bigint(20)   |
| post_author 🔊         | bigint(20)   |
| post_date 🔊           | datetime     |
| post_date_gmt         | datetime     |
| post_content          | longtext     |
| post_title            | text         |
| post_excerpt          | text         |
| post_status 🔊         | varchar(20)  |
| comment_status        | varchar(20)  |
| ping_status           | varchar(20)  |
| post_password         | varchar(255) |
| post_name @           | varchar(200) |
| to_ping               | text         |
| pinged                | text         |
| post_modified         | datetime     |
| post_modified_gmt     | datetime     |
| post_content_filtered | longtext     |
| post_parent @         | bigint(20)   |
| guid                  | varchar(255) |
| menu_order            | int(11)      |
| post_type 🔑           | varchar(20)  |
| post_mime_type        | varchar(100) |
| comment_count         | bigint(20)   |

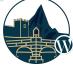

```
add action( 'init', 'bl register books' );
function bl register books() {
 $labels = array(
     'name'
                        => x( 'Books', 'post type general name', 'books-library' ),
     'singular name'
                        => x( 'Book', 'post type singular name', 'books-library'),
                        => x( 'Books', 'admin menu', 'books-library'),
    'menu name'
    'name admin bar'
                        => x('Book', 'add new on admin bar', 'books-library'),
    'add new'
                        => x( 'Add New', 'book', 'books-library'),
    'add new item'
                        => ( 'Add New Book', 'books-library' ),
    'new item'
                        => ( 'New Book', 'books-library' ),
    'edit item'
                        => ( 'Edit Book', 'books-library' ),
                        => ( 'View Book', 'books-library'),
     'view item'
                        => ( 'All Books', 'books-library' ),
    'all items'
 );
 $args = array(
     'labels'
                        => $labels,
     'public'
                        => true.
    'publicly queryable' => true,
    'show ui'
                        => true,
    'show in menu' => true,
    'query var'
                   => true,
                      => arrav( 'slug' => 'book' ),
     'rewrite'
    'capability type' => 'post',
    'has archive'
                        => true,
    'hierarchical'
                      => false.
    'menu position'
                      => null,
    'supports'
                      => array( 'title', 'editor', 'thumbnail', 'excerpt', 'comments')
 register post type( 'book', $args );
```

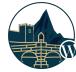

# **Example of the Books post type**

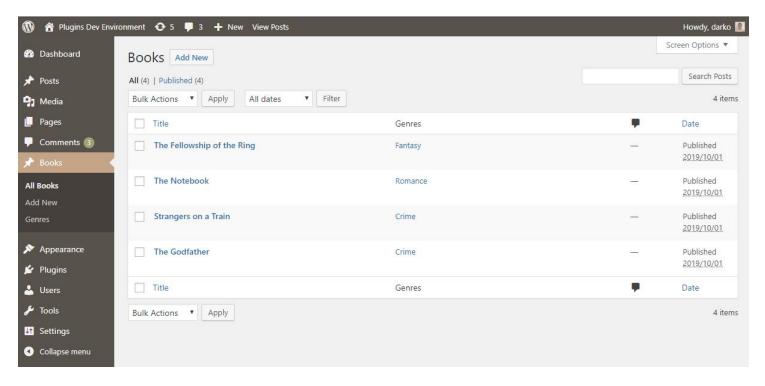

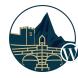

#### **Taxonomies**

A way to group the data, they can be registered like the post types with some differences.

By default WordPress registers **category(Categories)** and **post\_tag(Tags)** taxonomies

- Items in the specific taxonomy are called **terms**. Eg. **Crime** is term in the **Genres** taxonomy
- Once the taxonomy is registered successfully it will appear in the Post Type submenu and the term editor will be available out of the box. (No need to code the functionality for creating or deleting terms or assigning posts to specific terms in the taxonomy.)
   https://codex.wordpress.org/Function\_Reference/register\_taxonomy

Example: **Books** can be grouped by **Genre**. In the next example we will see how we can register the **Genre** taxonomy to the **Books** post type.

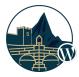

## **Register the Genre Taxonomy**

```
add action( 'init', 'bl register genres', 0 );
function bl register genres() {
 $labels = array(
     'name'
                       => x( 'Genres', 'taxonomy general name', 'books-library' ),
                       => x( 'Genre', 'taxonomy singular name', 'books-library' ),
     'singular name'
                       => ( 'Search Genres', 'books-library' ),
    'search items'
                    => ( 'All Genres', 'books-library' ),
    'all items'
    'parent item' => ( 'Parent Genre', 'books-library' ),
     'parent item colon' => ( 'Parent Genre:', 'books-library' ),
     'edit item'
                    => ( 'Edit Genre', 'books-library' ),
    'update item' => ( 'Update Genre', 'books-library' ),
                     => ( 'Add New Genre', 'books-library' ),
    'add new item'
     'new item name'
                       => ( 'New Genre Name', 'books-library' ),
     'menu name'
                       => ( 'Genre', 'books-library' ),
 );
 $args = array(
    'hierarchical'
                     => true,
     'labels'
                       => $labels,
    'show ui'
                       => true,
    'show admin column' => true,
    'query var'
                      => true,
    'rewrite'
                     => array( 'slug' => 'genre' ),
 );
 register taxonomy( 'genre', array( 'book' ), $args );
```

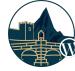

## **Example of the Genres editor**

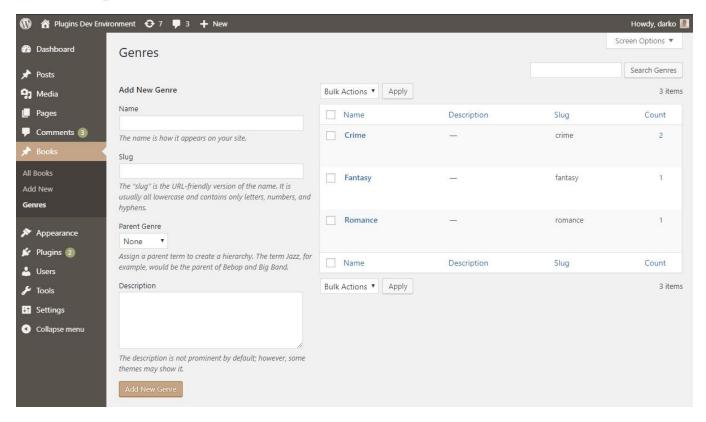

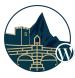

#### **Posts Metadata**

#### What is metadata and how it works?

Metadata in WordPress is way to store additional information about the **posts** that are stored in **wp\_posts** table. For example if we have post of the type 'book' (wp\_posts.post\_type=book) we can add meta data like number of pages, isbn, etc.

#### Where is the post metadata stored?

The metadata is stored in wp\_postmeta(meta\_id, post\_id, meta\_key, meta\_value) table

#### How to manage the post metadata?

The metadata is managed in the editor. There are multiple ways to add metaboxes, including:

- Official <a href="https://developer.wordpress.org/plugins/metadata/custom-meta-boxes/">https://developer.wordpress.org/plugins/metadata/custom-meta-boxes/</a>
- Carbon Fields / <a href="https://github.com/htmlburger/carbon-fields">https://github.com/htmlburger/carbon-fields</a>
- CMB2 / <a href="https://github.com/CMB2/CMB2">https://github.com/CMB2/CMB2</a>
- ... a lot others like ACF, etc.

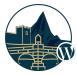

# **Example using CMB2 Framework**

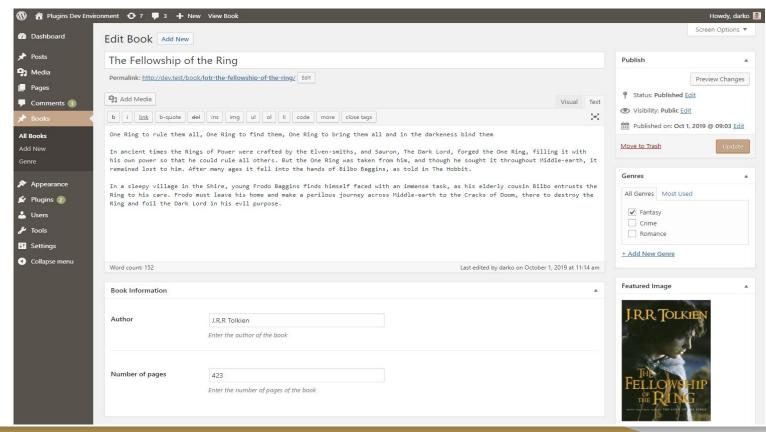

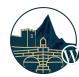

# Including CSS / JS Files the right way

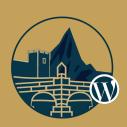

## How to include css/js files from plugin?

#### **How it works**

Multiple plugins you have may use **jQuery** and other shared scripts. If each plugin linked to these assets separately, chaos would ensue and all your JavaScript could stop working.

Using the wp\_enqueue\_script/wp\_enqueue\_style to register styles we are telling WordPress about the assets we want to add and it will take care of actually linking to them in the header and footer.

#### **Example**

```
add_action( 'wp_enqueue_scripts', 'bl_enqueue_scripts', 15 );
function bl_enqueue_scripts() {
   wp_enqueue_style( 'books-library', BL_URI . 'assets/style.css', null, BL_VERSION );
   wp_enqueue_script( 'books-library', BL_URI . 'assets/script.js', array( 'jquery' ), BL_VERSION, true );
}
```

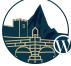

# **Shortcodes**

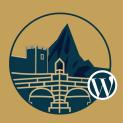

### **Shortcodes**

A **shortcode** is WordPress specific code that in background generates dynamic content.

By default WordPress registers the **[gallery]** shortcode that can be used to display the images uploaded to the post

In the following example we will see how to define shortcode called **[books\_library]** that displays list of books.

[books\_library posts\_per\_page=6 genre=action]

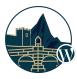

### **Creating our first shortcode [books\_library]**

```
add shortcode( 'books library', 'books library' );
function books library( $atts ) {
 // Setup the default parameters
 $atts = shortcode atts( array(
    'posts per page' => 5,
 ), $atts );
 // Retrieve the Book posts
 $books = get posts( array(
    'posts per page' => $atts['posts per page'],
    'post type' => 'book',
    'post status' => 'publish',
    'orderby' => 'date',
    'order' => 'DESC',
 ) );
 // Output the books
 if (count($books) > 0) {
    $output = '';
    foreach ( $books as $book ) {
       $output .= '<a href="' . get permalink( $book ) . '">' . $book->post title . '</a>';
    $output .= '';
 } else {
    $output = ( 'No books found', 'books-library' );
 return $output;
```

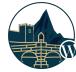

# Internationalization (I18n)

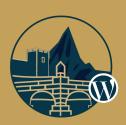

## **Translating your plugin**

#### 1. Define Text Domain

```
/*
Plugin Name: Books Library
Plugin URI: https://thepluginurl.com
Description: Organizes your eBooks in WordPress
Author: Darko Gjorgjijoski
Version: 1.0.0
Author URI: https://darkog.com/
Text Domain: books-library
Domain Path: /languages
*/
```

#### 2. When printing, do it as follows

```
echo '<h2>' . __('My Title', 'books-library') . '</h2>';
Instead of
echo '<h2>My Title</h2>';
```

#### 3. Prepare your .pot

Pot files are used to store the words that can be translated. To generate pot file you can use Loco Translate or POEdit <a href="https://codex.wordpress.org/User:Skippy/Creating\_POT\_Files">https://codex.wordpress.org/User:Skippy/Creating\_POT\_Files</a>

#### 4. Reference

For reference always check the codex <a href="https://codex.wordpress.org/l18n\_for\_WordPress\_Developers">https://codex.wordpress.org/l18n\_for\_WordPress\_Developers</a>

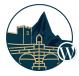

# GOOD CODING PRACTICES

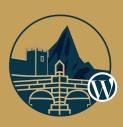

# Don't just do it, Do it right!

1. Do not trust the user input. Always: validate, sanitize, escape!

WordPress comes with pre-made functions for those purposes: <a href="https://developer.wordpress.org/themes/theme-security/data-sanitization-escaping/">https://developer.wordpress.org/themes/theme-security/data-sanitization-escaping/</a>

- 2. Make use the of the WordPress built-in apis for better compatibility.
  - HTTP API instead of plain CURL requests with curl\_init() function https://developer.wordpress.org/plugins/http-api/
  - Object Cache for caching (useful when using Redis in combination with the Redis plugin https://codex.wordpress.org/Class\_Reference/WP\_Object\_Cache
  - Transients API for persistent caching <a href="https://codex.wordpress.org/Transients\_API">https://codex.wordpress.org/Transients\_API</a>
  - Settings API for creating admin screens <a href="https://codex.wordpress.org/Settings\_API">https://codex.wordpress.org/Settings\_API</a>
  - Options API for storing key/value options persistently in the db https://codex.wordpress.org/Options\_API

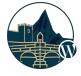

Complete list of all native APIs: <a href="https://codex.wordpress.org/WordPress">https://codex.wordpress.org/WordPress</a> API%27s

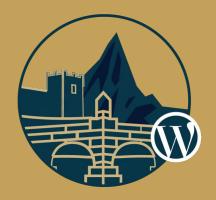

# Thanks for your attention! Any questions?

Plugin and presentation available on dg.mk/wcskp2019